## Experience VR

How To Get Started and See Virtual Reality For Yourself

### Today We'll Find Out

- What ARE VR, AR, and R? ;-P
- Why have VR in the library?
- How to build a viewer
- How to find good VR apps
- How to install an app
- View and share feedback

#### WARNING

Most VR headsets - including those we build and use today - include magnets that may affect pacemakers

#### Tips

- Take frequent breaks
- Cardboard is not for use by children without adult supervision
- Do not use Cardboard while driving, walking, or otherwise by being distracted from real world situations
- If you have had or could be prone to seizures, consult a doctor before using Cardboard

Google Cardboard Product Safety

# What ARE VR, AR, and R? ;-P

#### <u>Virtual Reality</u>

- takes place within a completely simulated environment that incorporates sensory feedback, mainly auditory and visual
- can be similar to the real world or it can be fantastical, creating an experience that is not possible in ordinary physical reality
- completely replaces the user's real world environment with a simulation
- Computer-generated or 360° video

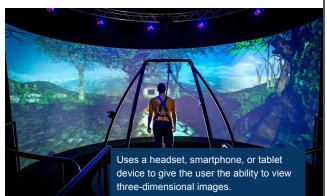

Devices must have a processor, display, sensors and input devices, including a camera and sensors such as accelerometer, GPS, and solid state compass

# What is AR?

#### Augmented Reality

- interactive experience of the real world
- objects are "augmented" by computergenerated perceptual information
  - Auditory
  - $\circ$   $\;$  Haptic (perception of an object by a moving subject)  $\;$
  - $\circ$   $\;$  Somatosensory (sense of touch, position, and movement)
  - Olfactory
- can add to or mask the natural environment
- layers virtual information over a live camera feed
- alters one's ongoing perception of a real world environment

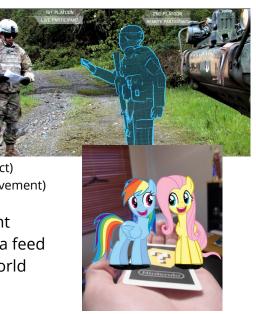

## Other Realities ;-P

**Mixed Reality** 

- physical and digital objects co-exist and interact in real time
- picture surgeons overlaying virtual ultrasound images on their patient while performing an operation

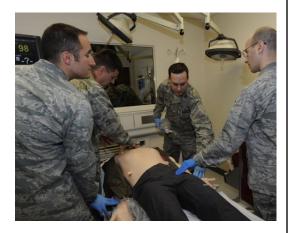

# Why VR in the library?

Introduce patrons to technology that education, industry, and entertainment are beginning to employ for vibrant, engaging experiences

Run a chariot race!

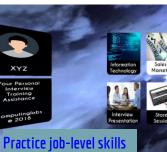

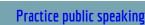

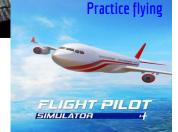

Analysis

## How Does the Viewer Work?

#### • Phone

- Gyroscope, accelerometer and a magnetometer
- VR apps, VR videos, or 360 video

#### Lenses

- Allow you to focus on the screen when it's so close to your eyes
- Works best with glasses off
- Magnet
  - Slides up and down to create a button for your phone
  - Acts as a compass or a click in some games

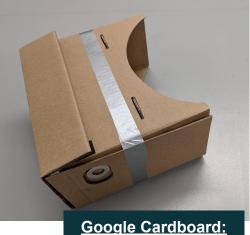

<u>Google Cardboard:</u> How It Works! video

## Let's install an app

Connect to wifi. Go to the Google Play store or iOS App store. Start with:

- <u>Google Cardboard</u> has a tutorial and demos.
- **Beyond VR** is a public speaking app with simple controls. Look at controls to activate them.
- In **Google Earth**, search for your location or take a tour of a famous landmark or location.
- Walk the Plank VR requires walking and responds to movement.

Search YouTube for 360 Video or VR video

- National Geographic
- Gorillas in the Congo

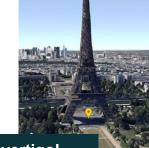

Beware of vertigo! Give patrons a heads up to

start simply and slowly
first try an app that allows them to be seated

iOS users can search for VR apps on the App Store

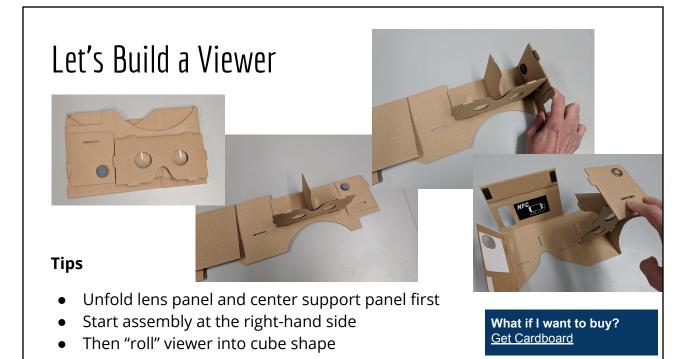

### Viewer Building Tips

- Don't fold the camera flap to more than a right angle
- Align front left corner to "square up" the viewer before running tape around the body
- Ask a buddy to hold while you tape

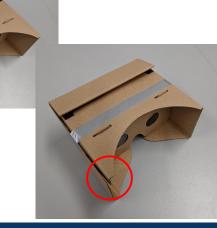

A 2014 TechCrunch article called Google Cardboard "Mockulus Thrift" and shows assembly in action

## Let's Use the Viewer

- Open the Google Cardboard app
- Tap Launch Cardboard Demos and follow on-screen instructions
- Insert your phone into the viewer
- To control the app
  - Move your head, look around the environment
  - $\circ$   $\;$  When you look at a screen option, a circle will appear.
  - To make choices and switch screens, slide the magnet/button down and release
  - $\circ$  ~ To exit a demo app, tilt the viewer to the side & pause
- When ready, get a partner and try the Google Earth demo - with your partner as your guide, stand up, move around, and explore

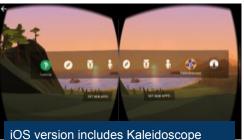

OS version includes Kaleidoscope

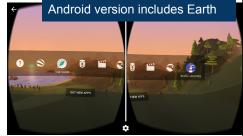

# How do I find more VR apps?

- <u>Google Daydream</u>
- <u>Google Expeditions</u>
- <u>NYT VR app</u>
- Google Arts and Culture VR App
- International Space Station Live
- WITHIN VR
- <u>20 Top Virtual Reality Apps that are</u> <u>Changing Education</u>
   Ouizlet Flashcard VR
- Search your app store for VR. Look for apps with 4 star+ rating

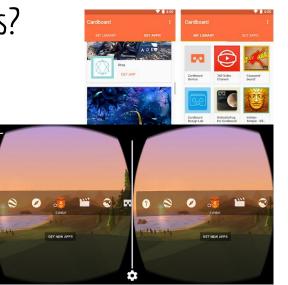

# Tips & Troubleshooting

- Use maximum brightness for best viewing
- Avoid your power/sleep button so you don't interrupt the app
- Phone size may affect viewing
- You may need to remove your phone case
- Google Cardboard requires
  - Android 4.1 or higher
  - iOS 8.0 or higher
- Adjust the QR code to match your viewer to Cardboard
  - <u>https://vr.google.com/cardboard/viewerprofilegenerator/</u>
  - <u>https://youtu.be/WpuJLh\_nGrk</u>

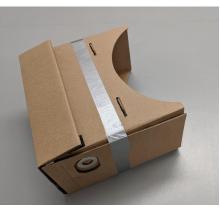

# <text>